# FIVERSITY OF EXCHANGE

Completing the Subaward Form & Subaward Change Requests

Last Updated 7/26/2023

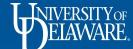

## **Subaward Request**

- Complete the Subaward form if you need a purchase order for a Subaward; this form cannot be used for purchasing goods or services.
- Subaward Definition: Subawards are awards provided by a pass-through entity to a subrecipient for the subrecipient to carry out part of a Federal award received by the pass-through entity. It does not include payments to a contractor or payments to an individual that is a beneficiary of a Federal program. A subaward may be provided through any form of legal agreement, including an agreement that the pass-through entity considers a contract.

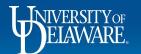

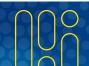

#### This guide will illustrate:

- How to complete the subaward form (slide 3)
- Retrieving a saved form (slide 23)
- Creating subawards with more than two lines (slide 24)
- Subaward Change Requests (slide 31)
  - Change Request for a date extension (slide 32)
  - Change Request for a funding increase (slide 41)
  - Change Request for a funding change (slide 53)

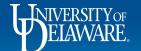

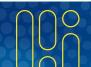

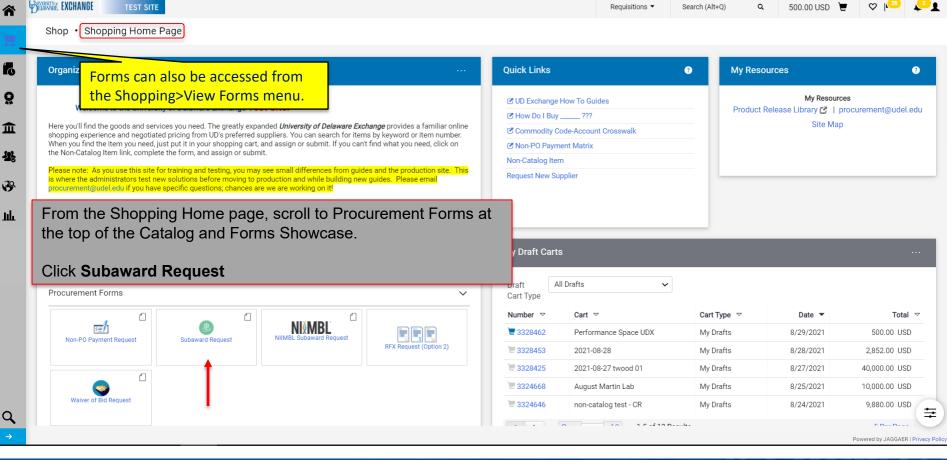

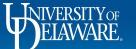

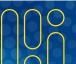

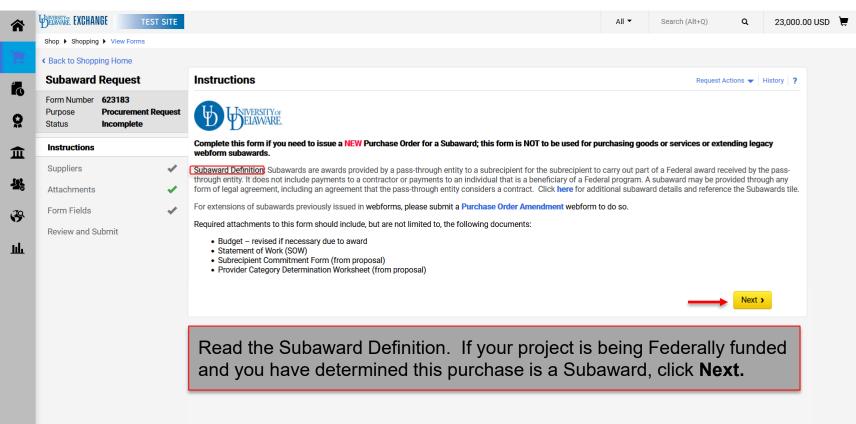

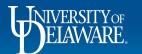

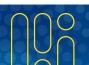

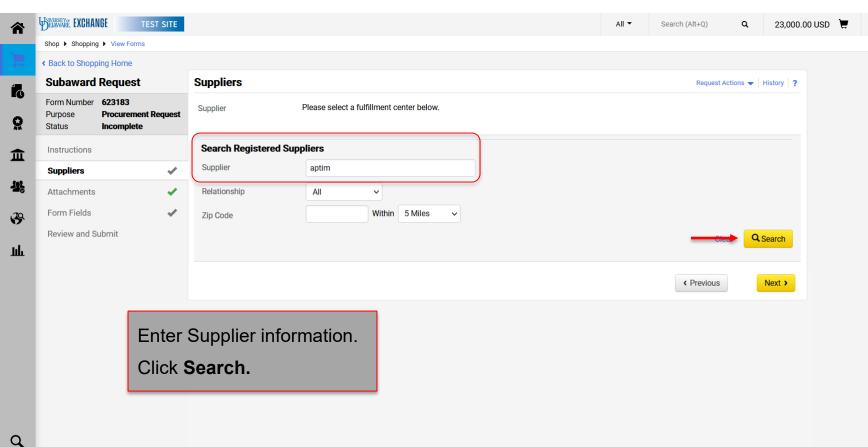

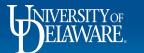

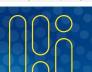

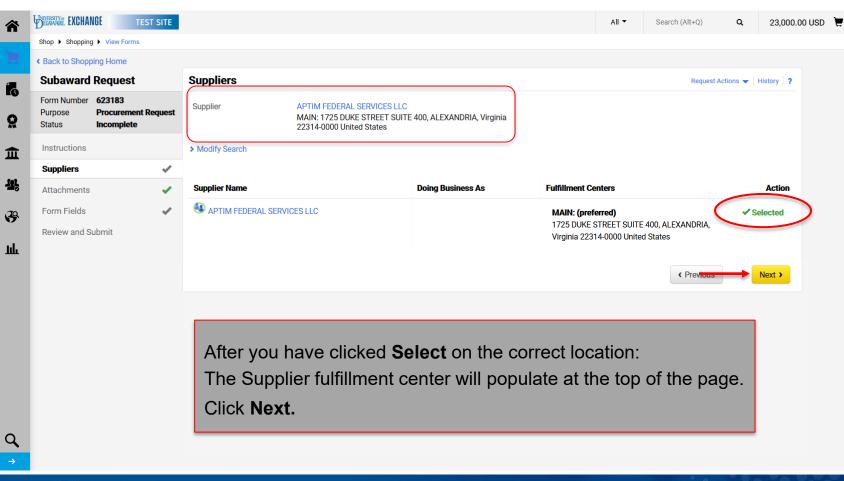

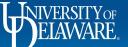

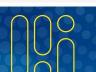

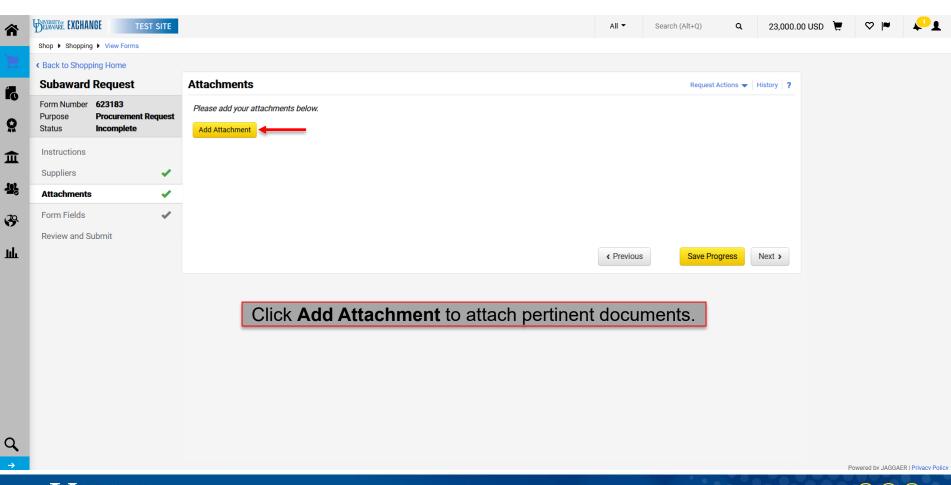

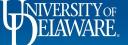

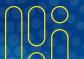

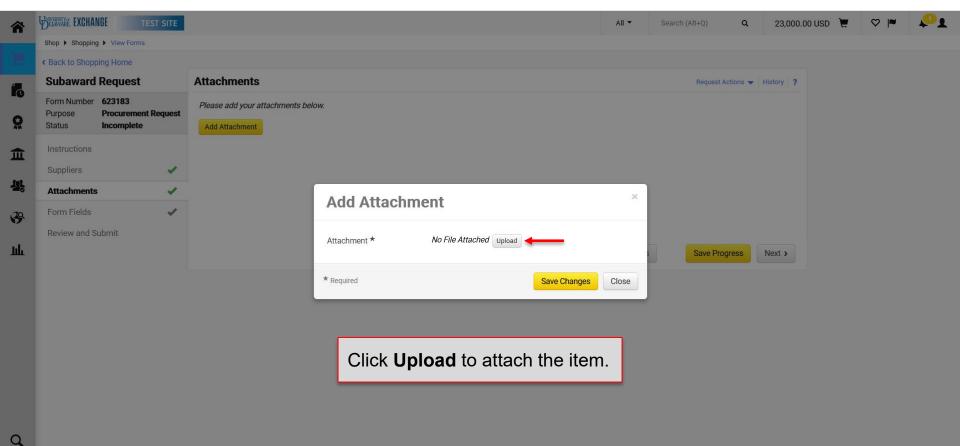

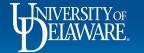

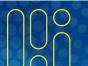

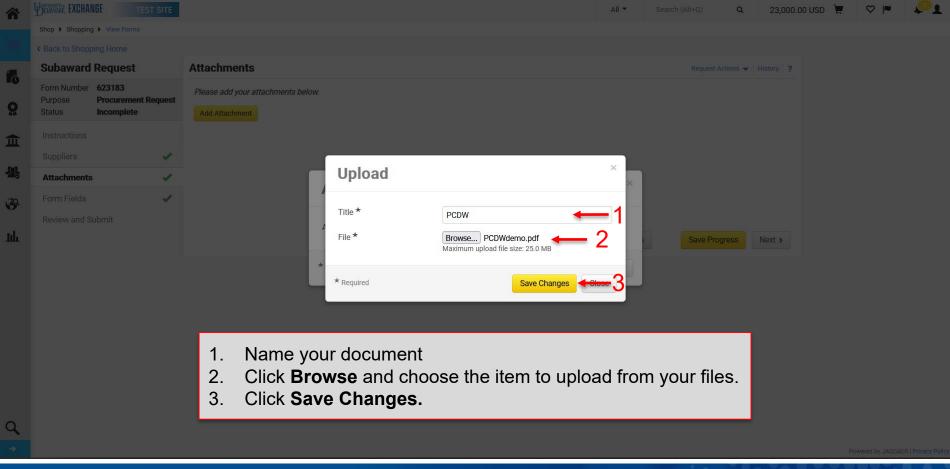

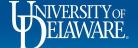

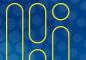

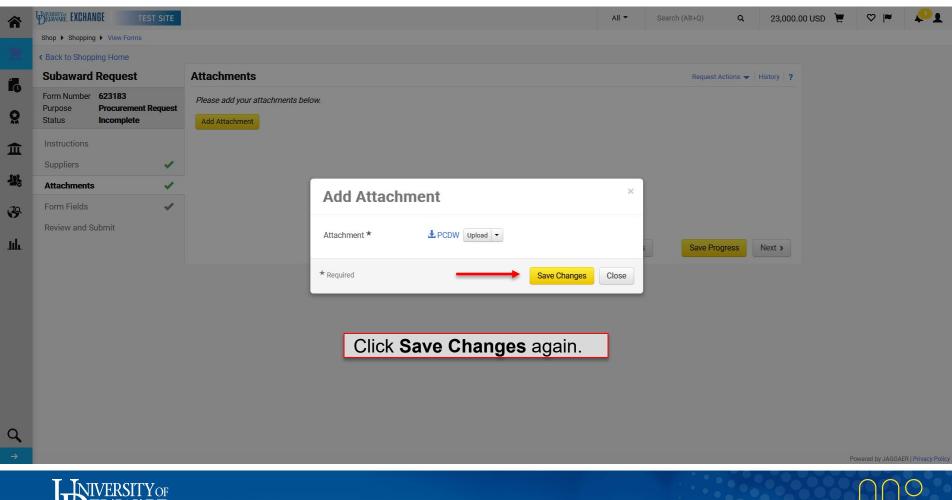

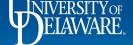

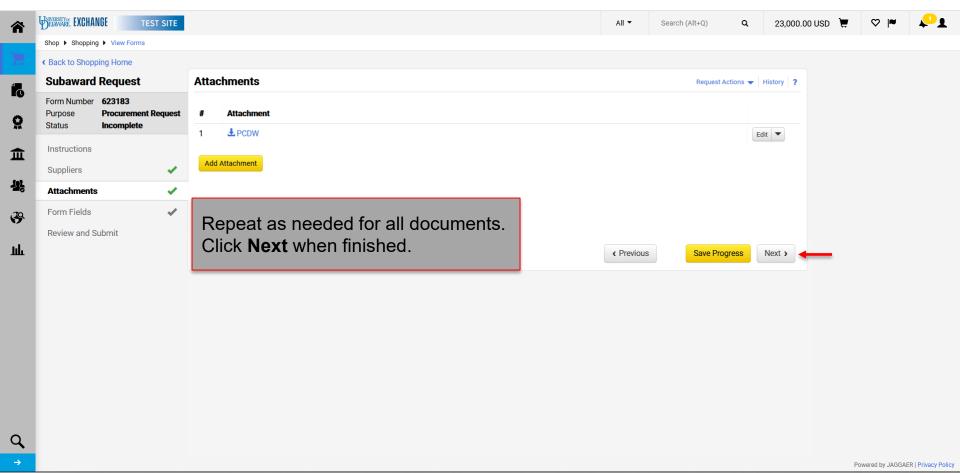

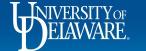

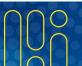

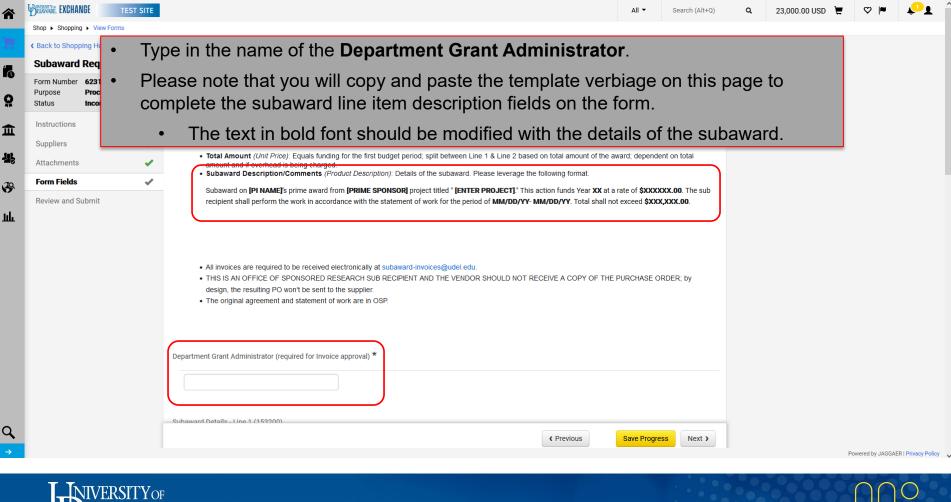

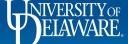

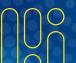

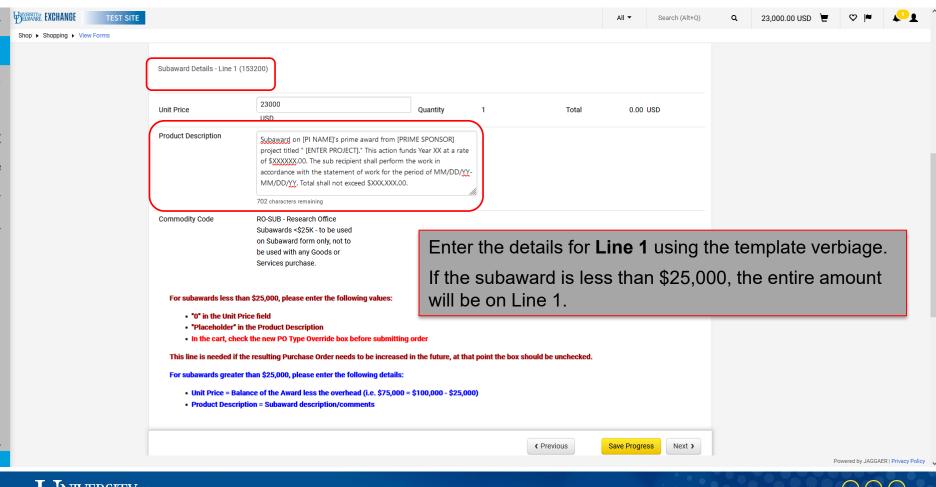

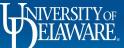

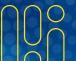

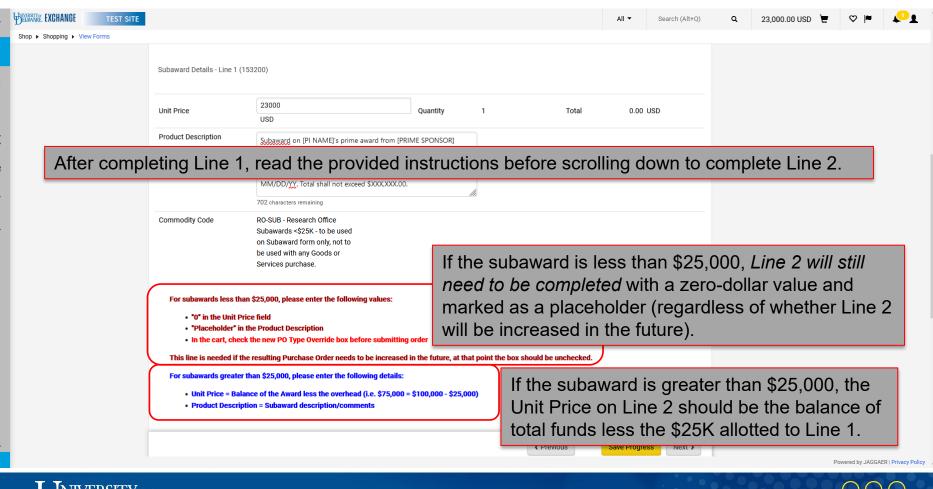

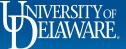

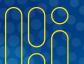

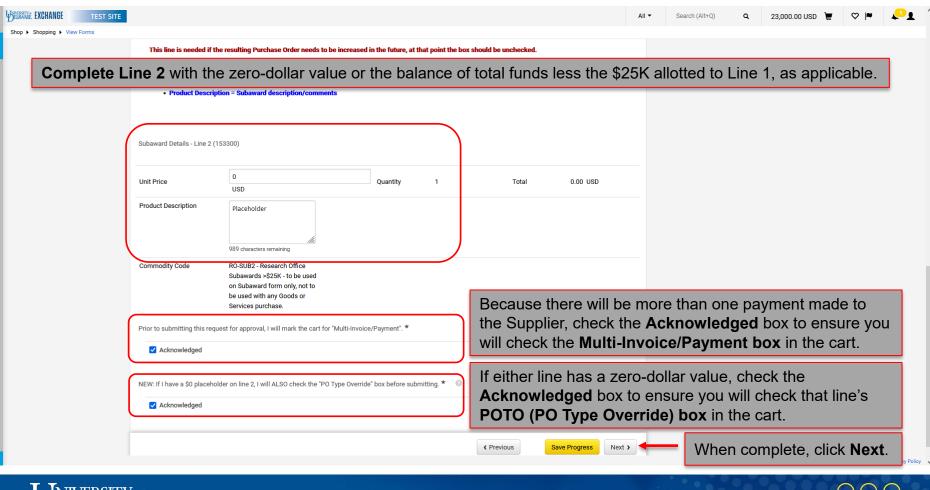

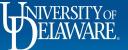

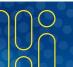

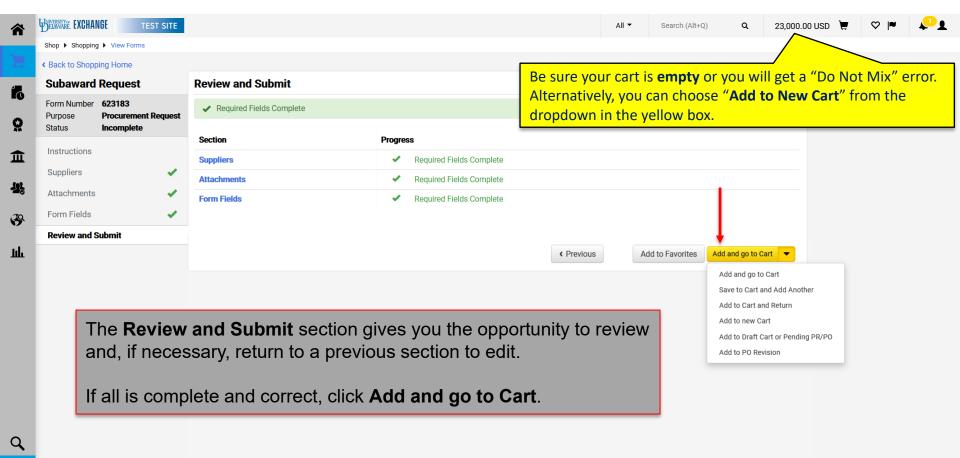

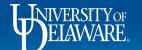

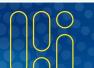

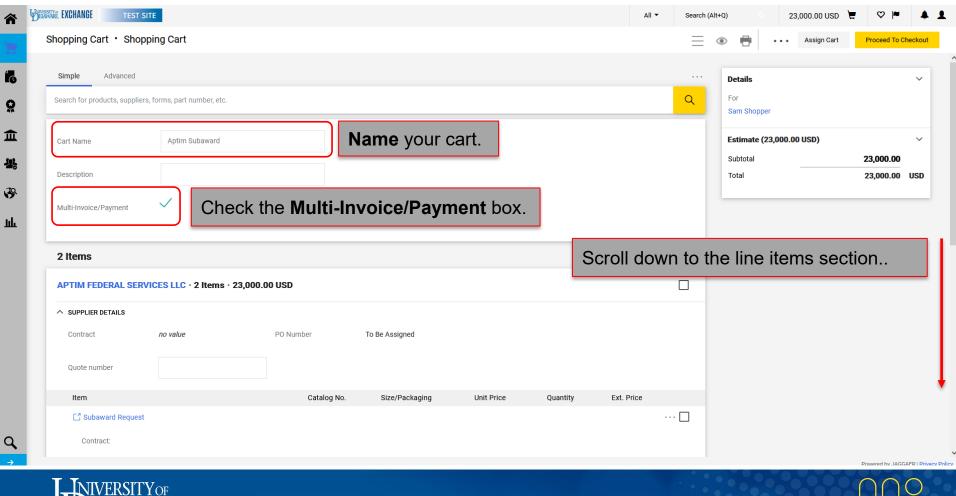

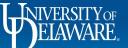

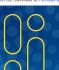

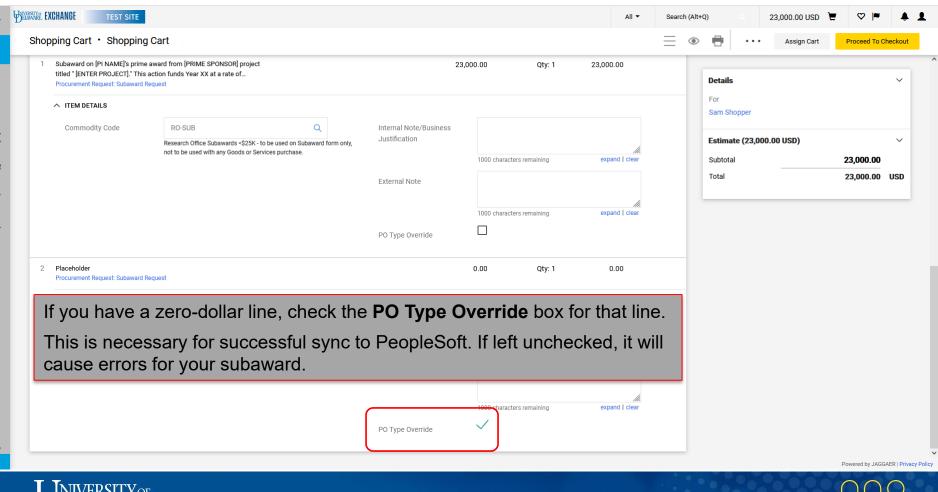

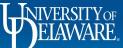

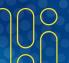

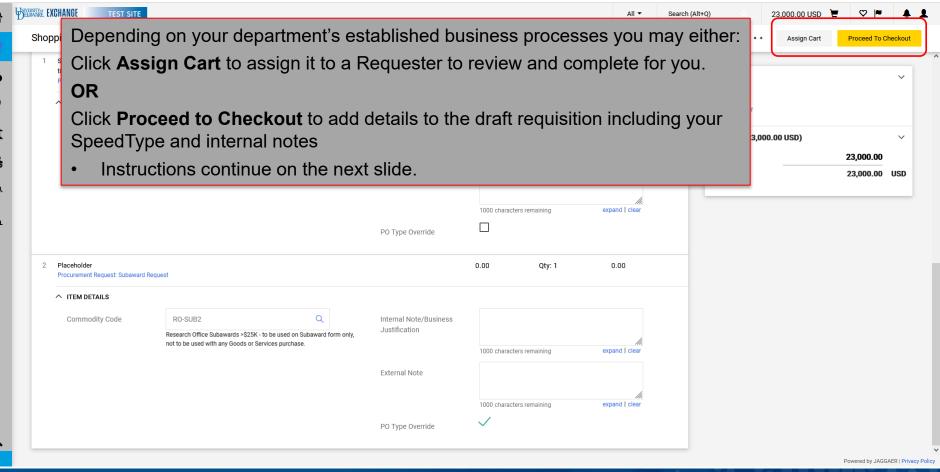

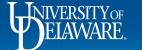

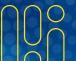

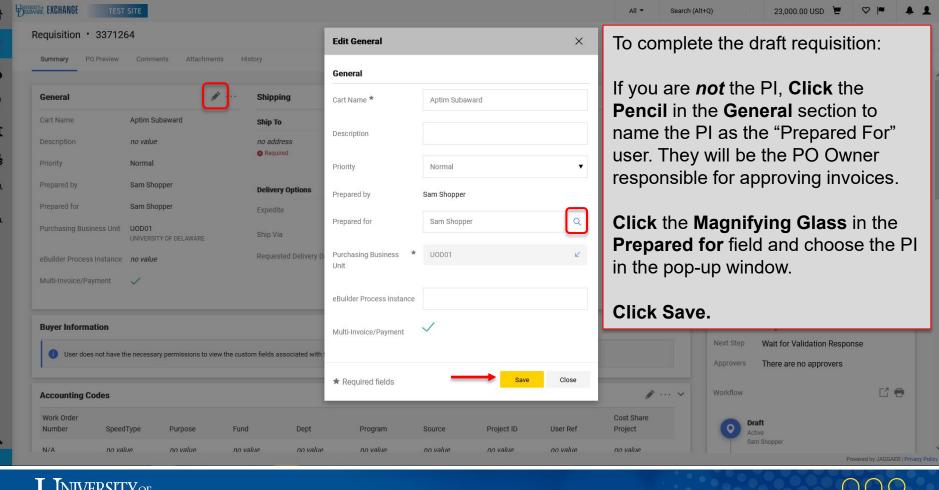

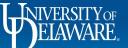

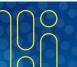

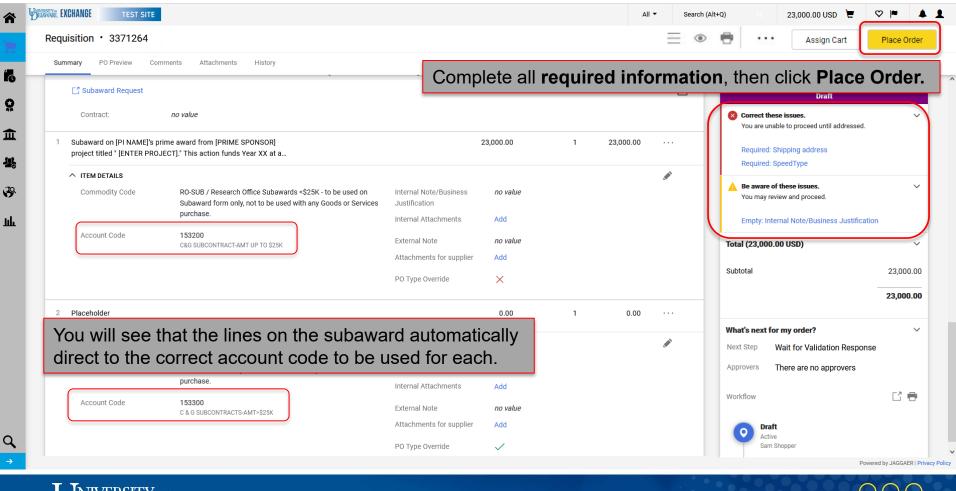

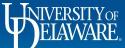

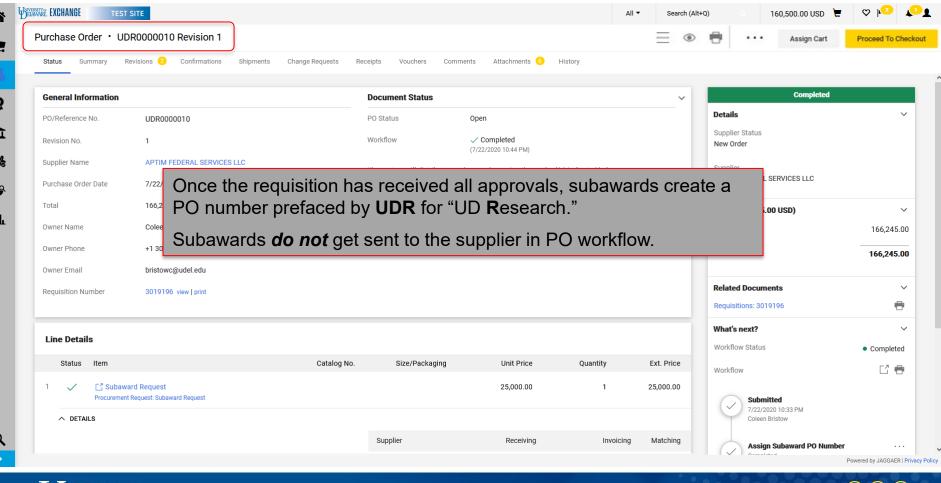

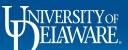

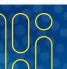

#### Retrieving a Saved Form

If you saved a draft by clicking "Save Progress", go to Orders>Search>Procurement Requests to retrieve it.

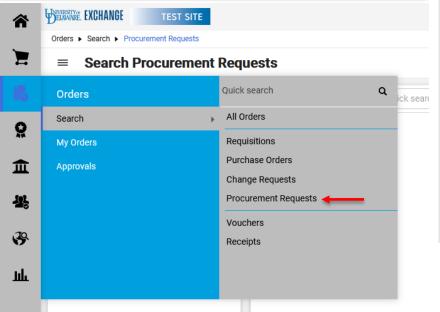

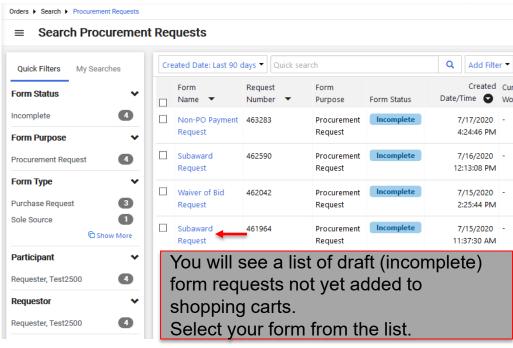

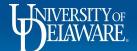

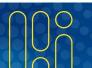

# Creating Subawards with more than two lines

- Some users prefer to have multiple 153200 and 153300 lines for subaward increases for future years rather than increase an existing line.
- If the funding for the subaward will change over time, new lines will be necessary.
- If the subaward is fully vouchered before additional funds are added, new lines are recommended to allow future change requests and prevent the subaward from automatically closing.
- The following slides depict how to add multiple lines at the time the subaward is created.
- If multiple lines are needed after the subaward is created, Procurement Help will need to do this on your behalf. See slides 53-57 for this process.

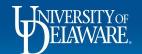

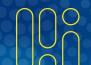

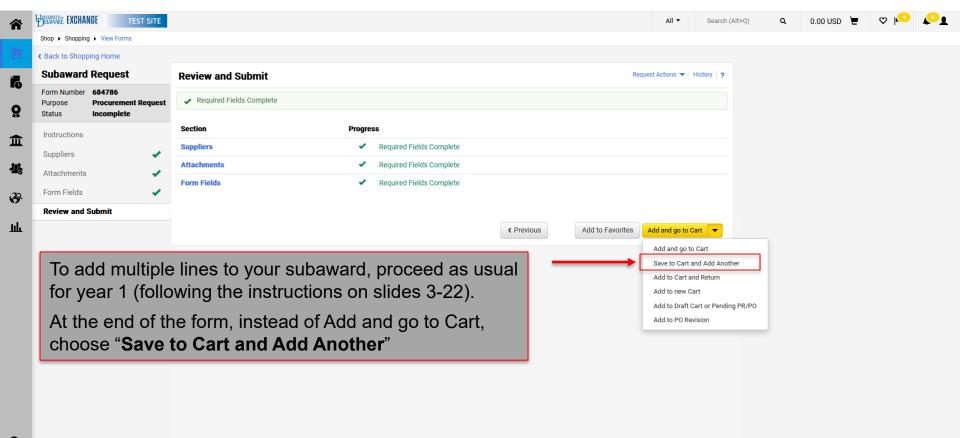

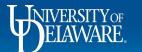

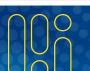

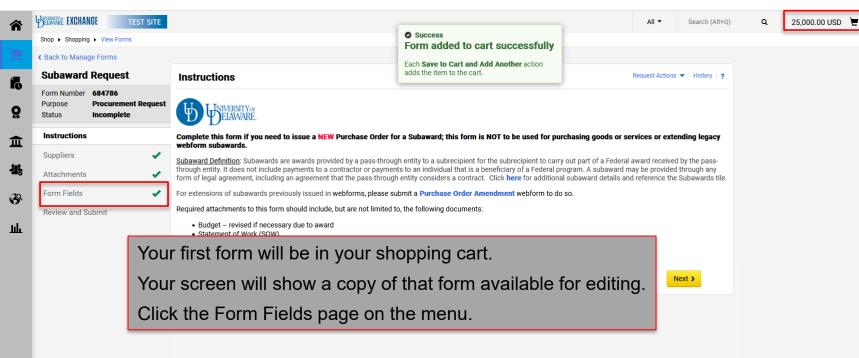

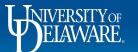

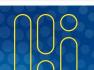

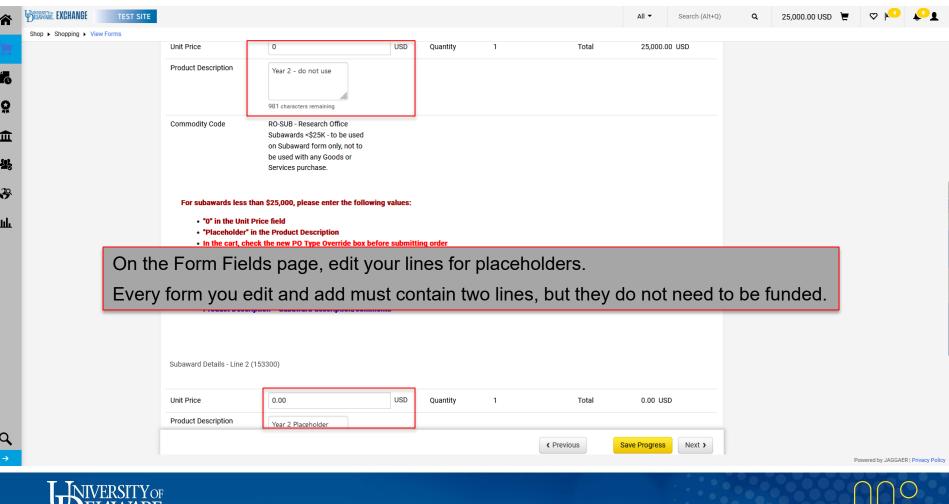

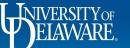

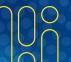

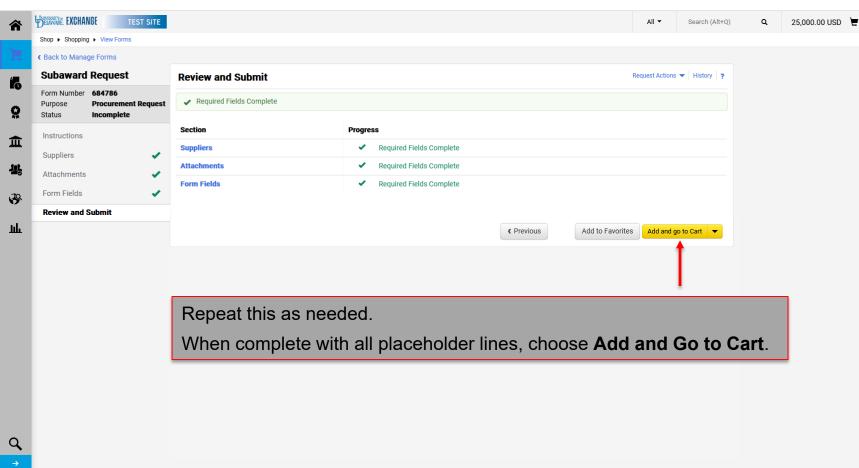

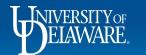

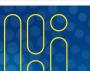

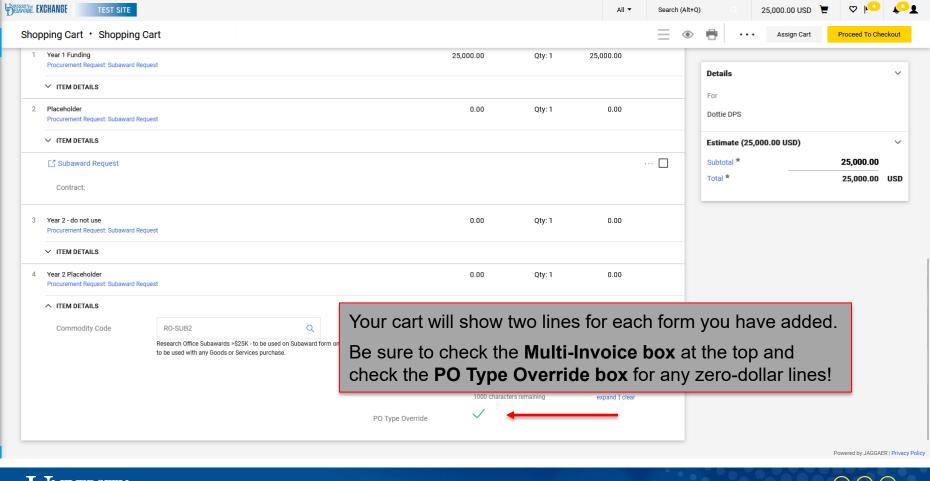

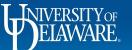

血

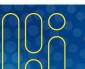

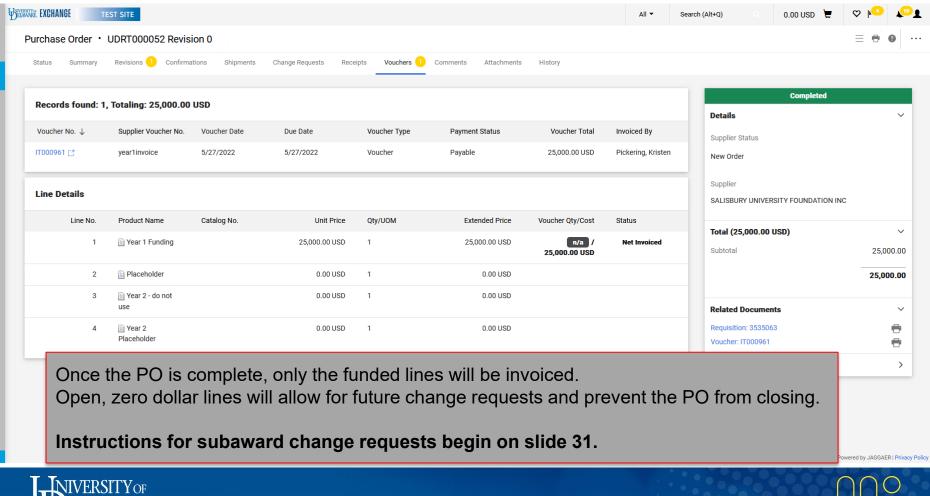

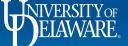

址

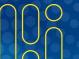

## Subaward Change Requests

- A change request is required to make the following changes to a subaward:
  - Date extension
  - Funding increase
  - Funding changes
- If subaward requires a change request (e.g., date extension, funding increase, funding change), it will require edits to the **subaward form** that is *linked* to the PO in UDX.
- If funding changes are required *after* the line has been vouchered, the line **cannot** be changed. Instead, **the balance must be moved to a new line**.
- The following slides illustrate how to create change requests to subawards in these scenarios.
  - Please note that only a Requester or DPS with access to the PO Owner's department in UDX will be able to create and submit a change request.

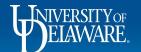

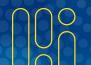

# Change Request for a Date Extension

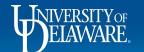

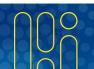

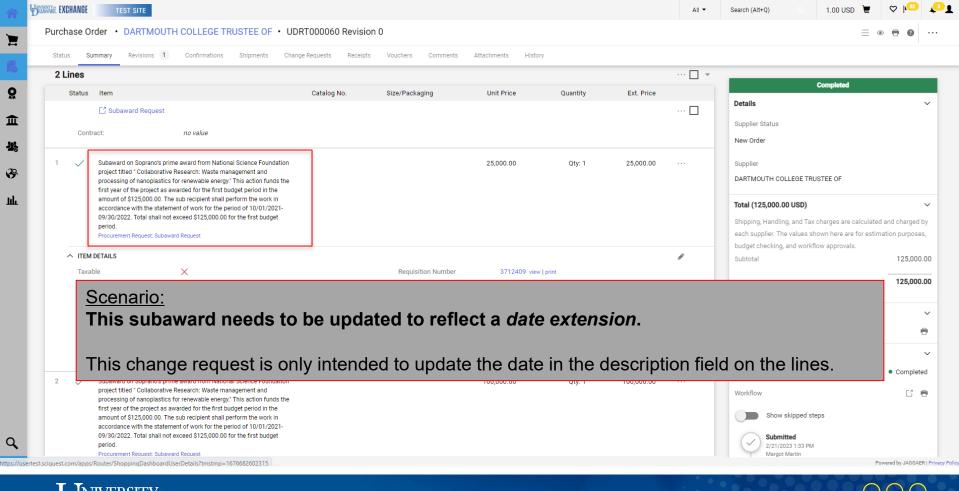

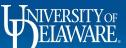

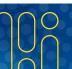

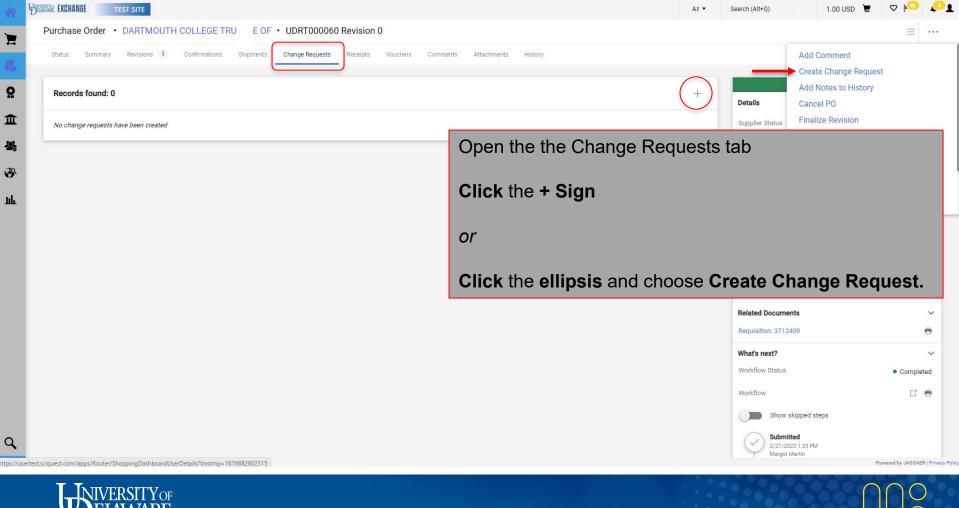

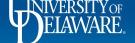

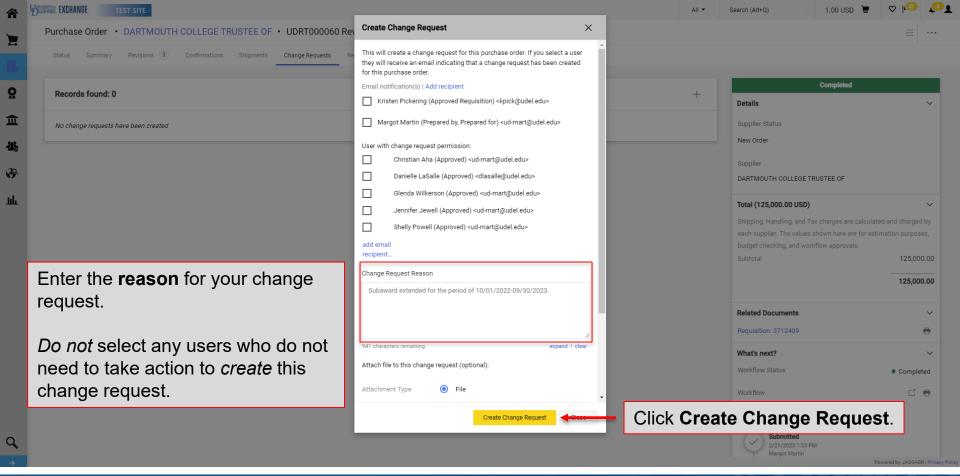

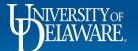

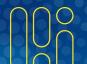

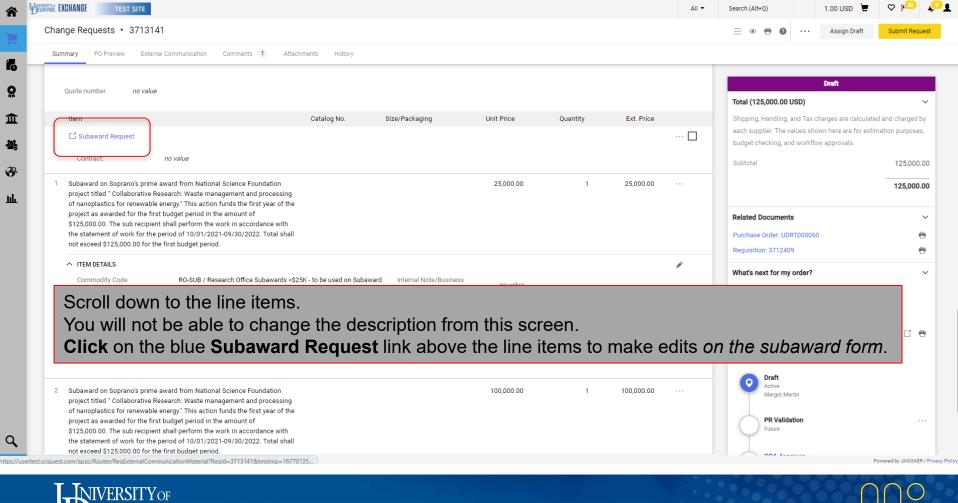

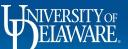

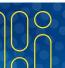

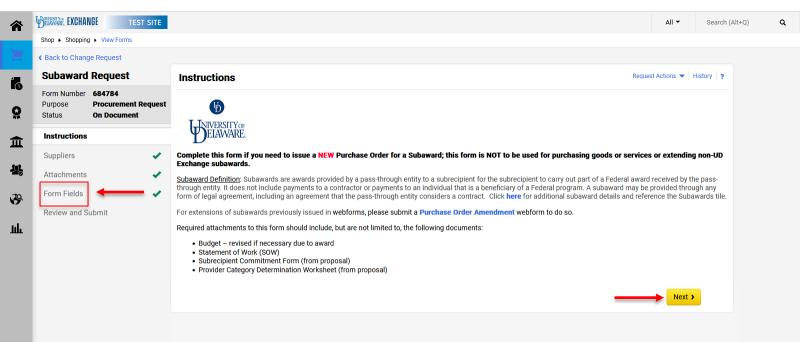

To edit the items you entered on your initial subaward form, navigate to the **Form Fields** page using the **Next** button or the **menu items on the left of the form**.

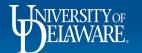

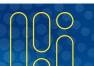

Powered by JAGGAER | Privacy Policy

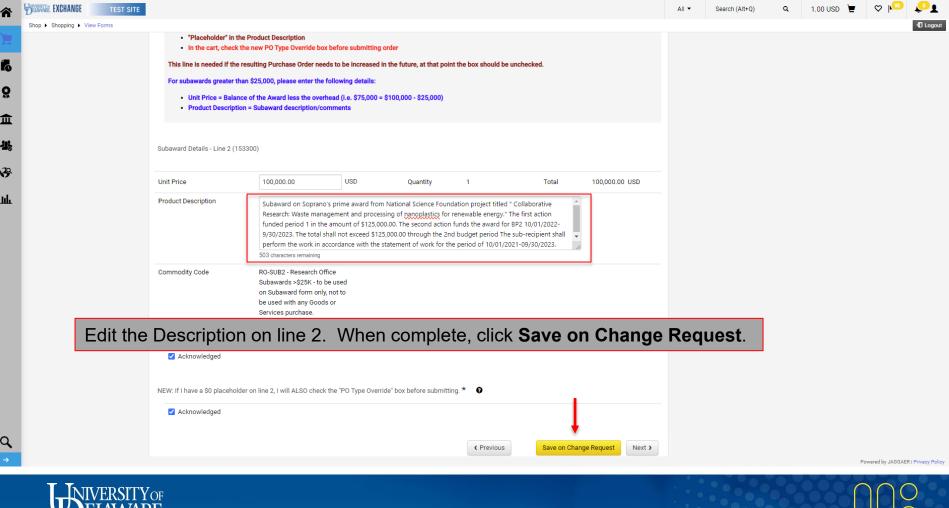

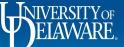

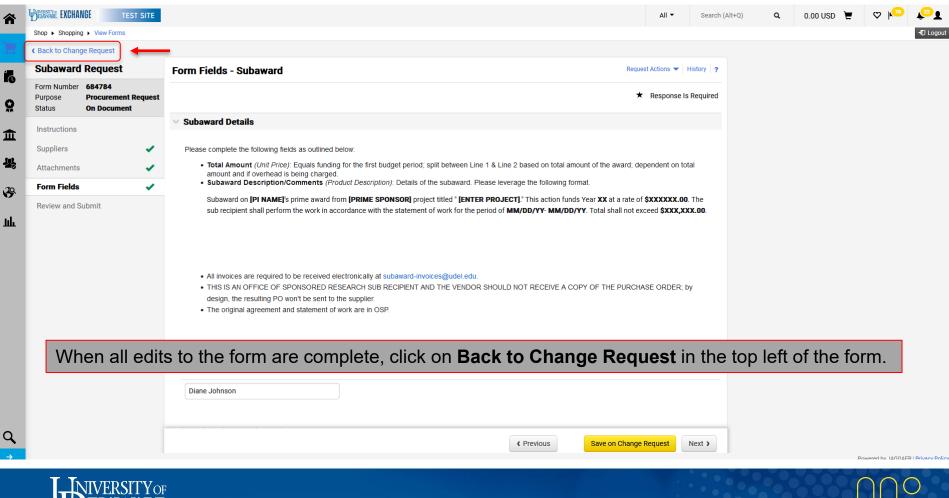

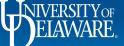

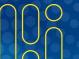

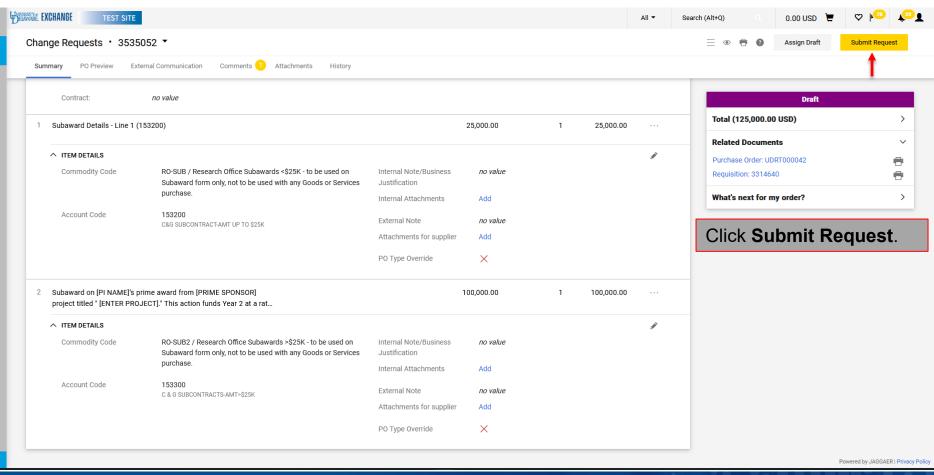

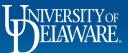

血

## Change Request for a Funding Increase

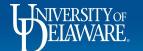

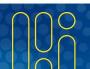

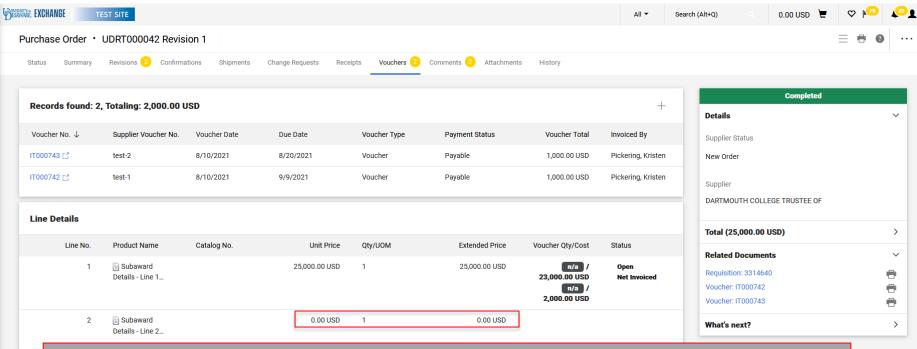

### Scenario:

This subaward needs to be increased for year 2 funding on line 2.

The change request is only intended to fund the amount and update the description on that line.

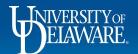

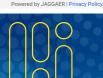

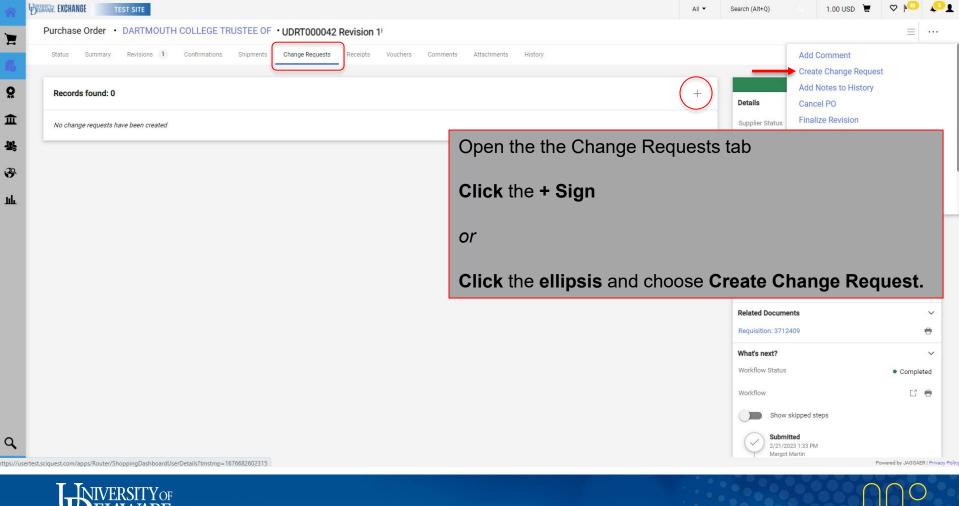

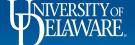

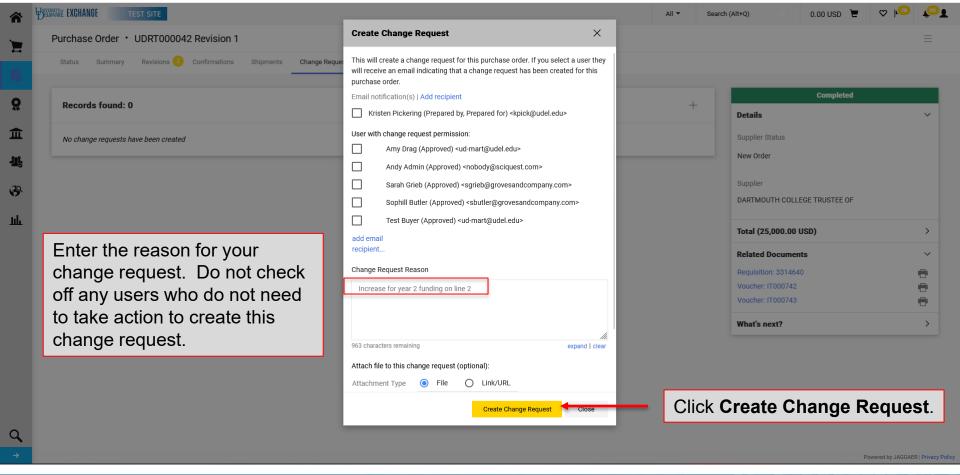

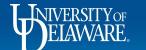

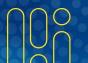

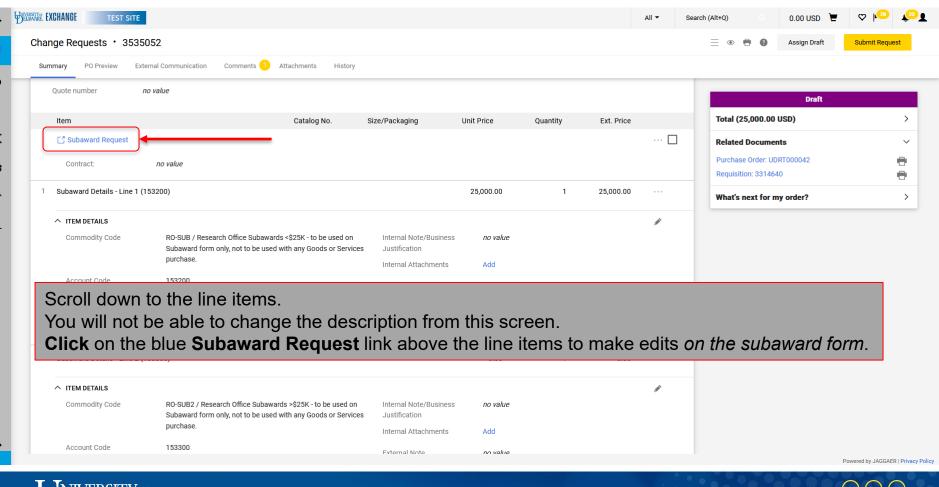

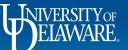

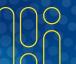

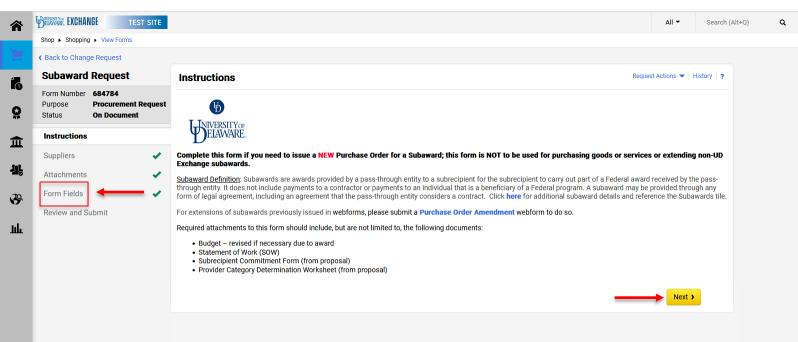

To edit the items you entered on your initial subaward form, navigate to the **Form Fields** page using the **Next** button or the **menu items on the left of the form**.

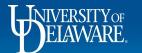

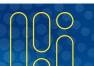

Powered by JAGGAER | Privacy Policy

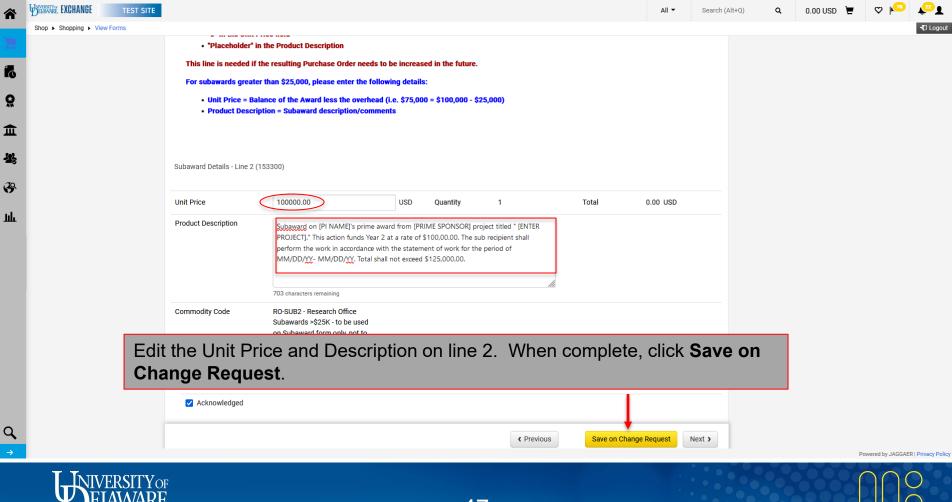

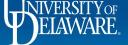

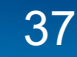

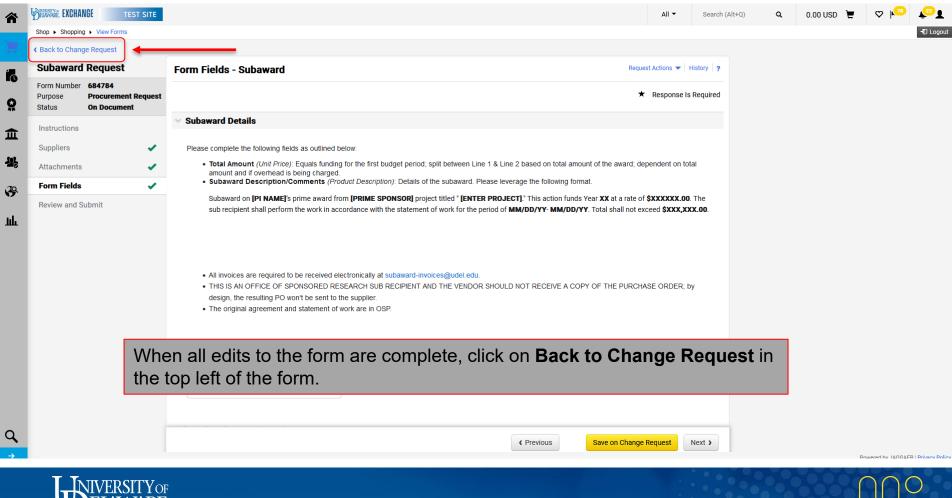

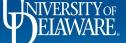

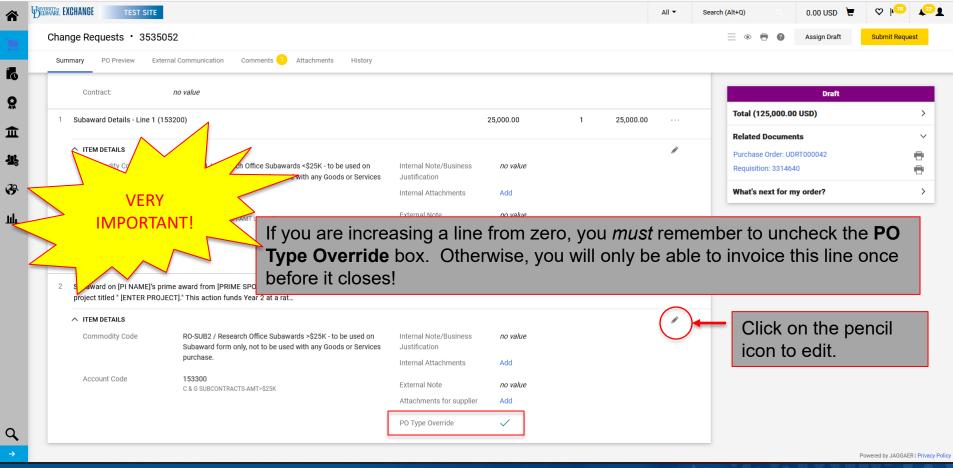

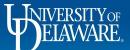

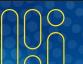

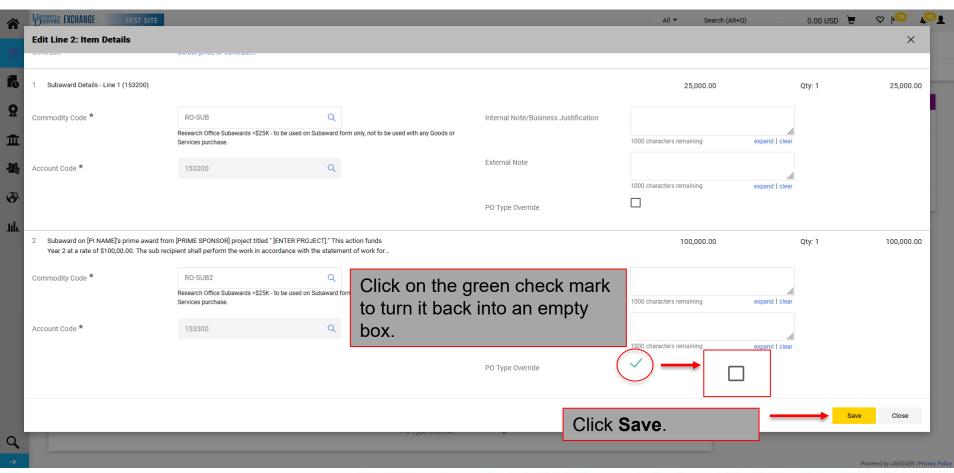

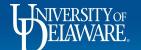

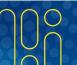

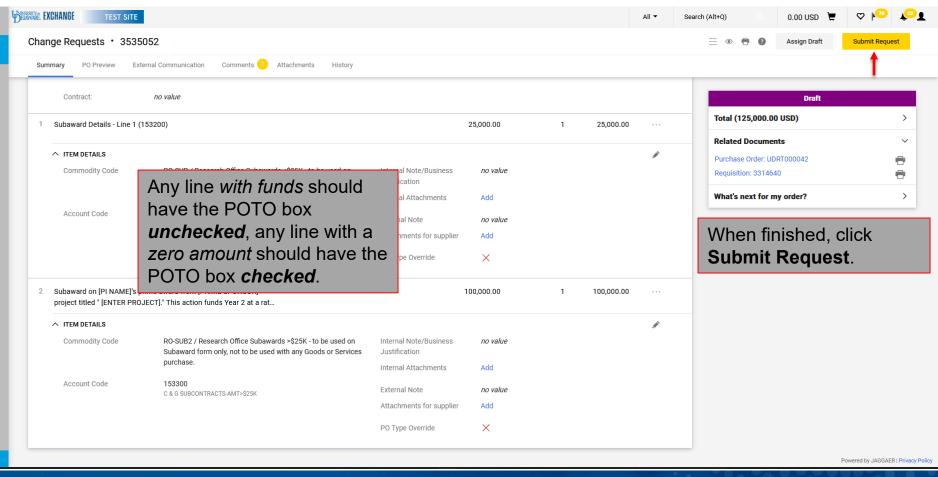

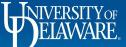

血

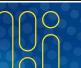

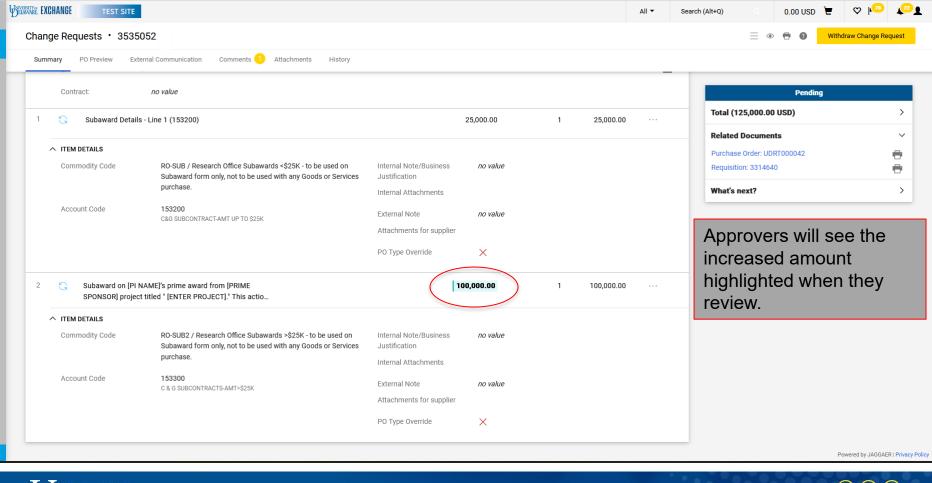

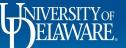

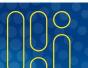

# Change Request for a Funding Change

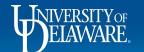

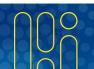

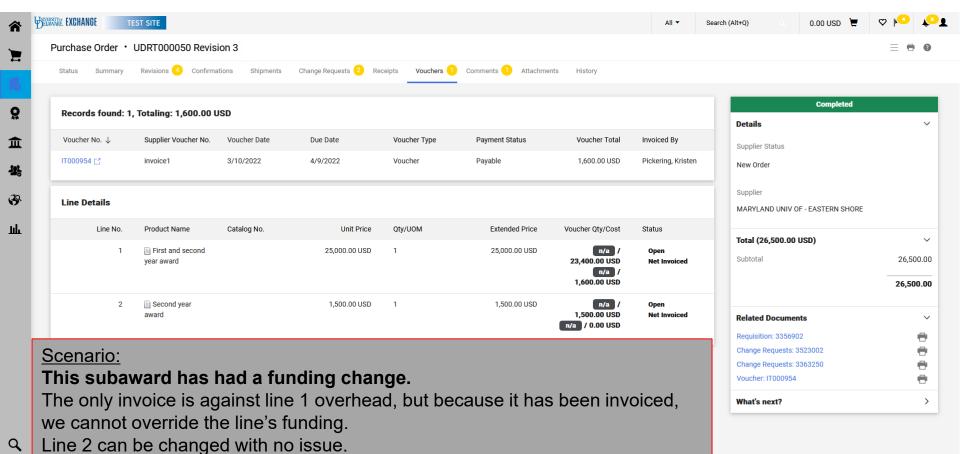

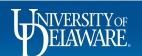

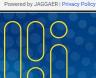

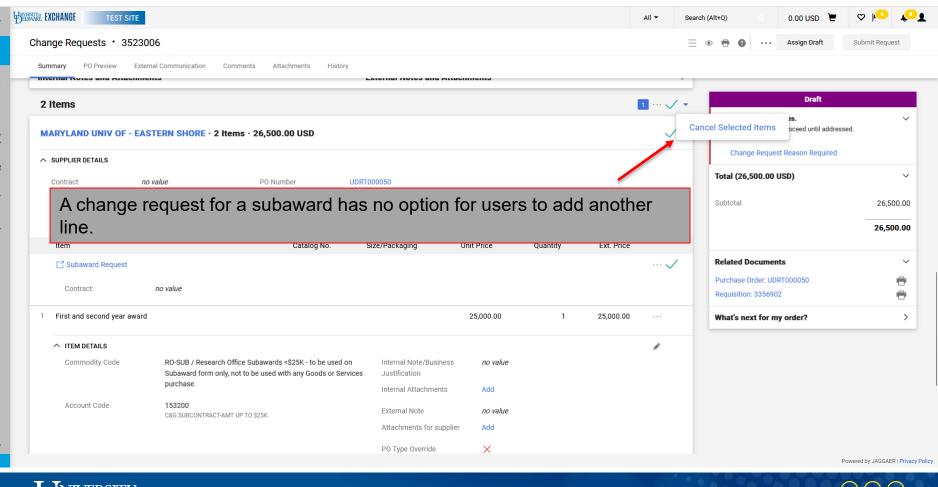

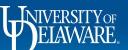

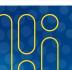

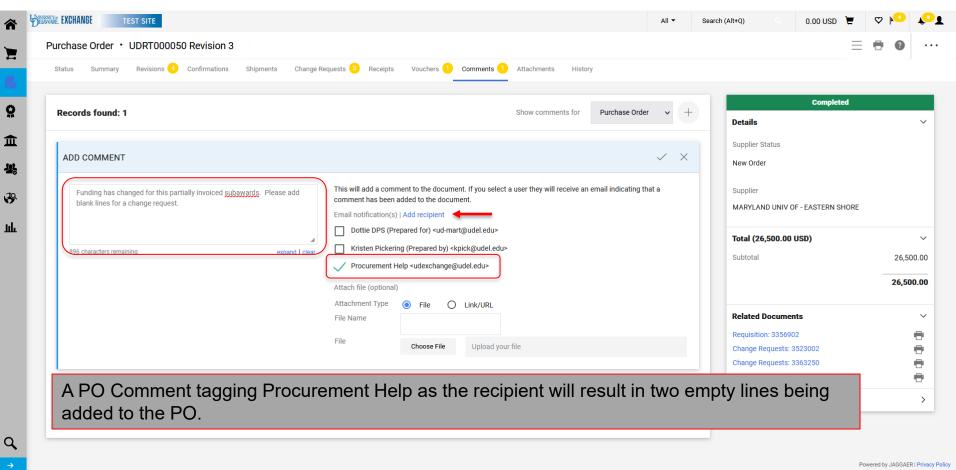

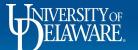

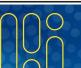

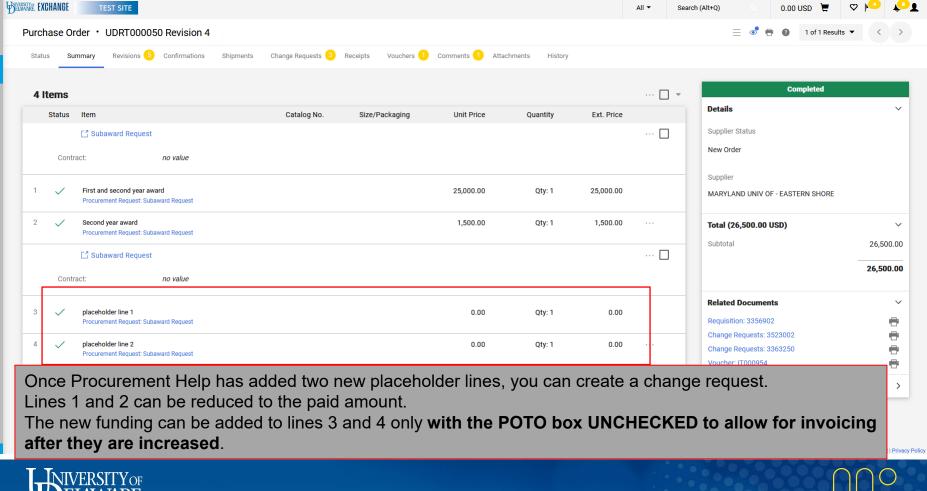

血

### **Questions:**

procurement@udel.edu

#### **Resources:**

- Procurement Services Website
- Adding Financial Information to Requisitions
- Introducing the Purchase Order Type Override (POTO Box)

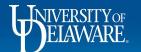

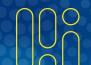